# The ChIPpeakAnno user's guide

Lihua Julie Zhu<sup>∗</sup>

March 15, 2013

## **Contents**

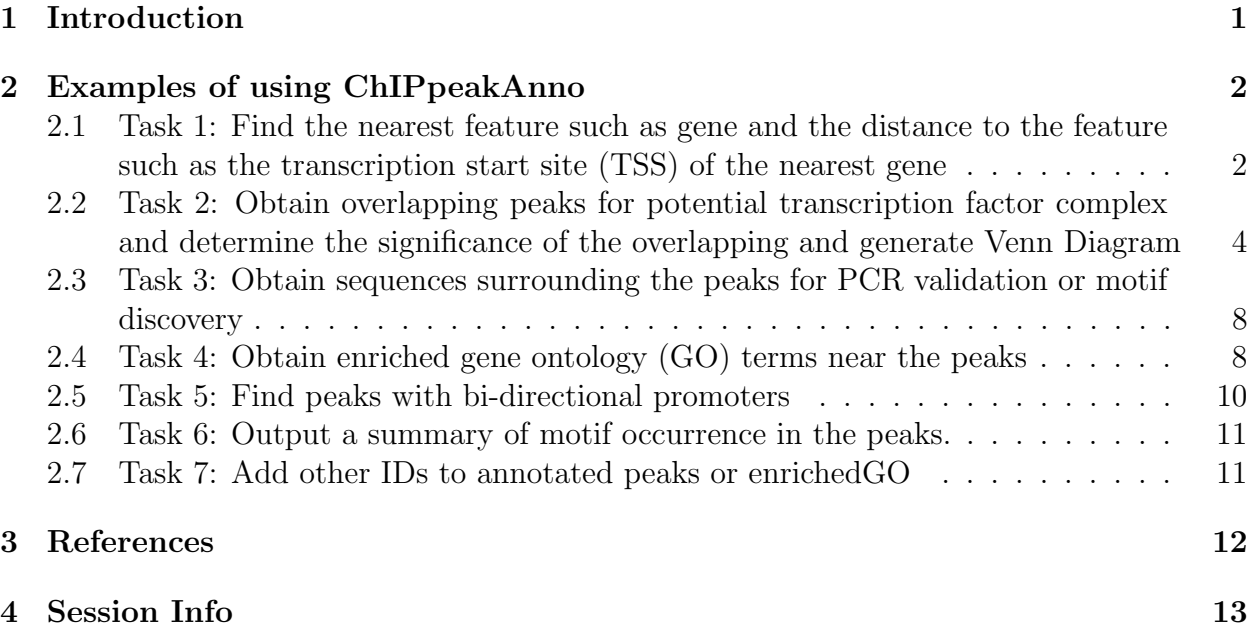

## <span id="page-0-0"></span>1 Introduction

Chromatin immunoprecipitation (ChIP) followed by high-throughput tag sequencing (ChIPseq) and ChIP followed by genome tiling array analysis (ChIP-chip) become more and more prevalent high throughput technologies for identifying the binding sites of DNA-binding proteins in a genome-wide bases. A number of algorithms have been published to facilitate the identification of the binding sites of the DNA-binding proteins of interest. The identified binding sites in the list of peaks are usually converted to BED or WIG file format to be loaded to UCSC genome browser as custom tracks for investigators to view the proximity to various

<sup>∗</sup> julie.zhu@umassmed.edu

genomic features such as genes, exons and conserved elements. However, clicking through the genome browser could be a daunting task for the biologist if the number of peaks gets large or the peaks spread widely across the genome. Here we have developed a Bioconducor package called ChIPpeakAnno to facilitate the batch annotation of the peaks identified from either ChIP-seq or ChIP-chip experiments. We have implemented functionality to find the nearest gene, exon, miRNA, gene end or custom features supplied by users such as most conserved elements and other transcription factor binding sites leveraging IRanges. Since the genome annotation gets updated from time to time, we have leveraged the biomaRt package from Bioconductor to retrieve the annotation data on the fly if the annotation of interest is available via the *biomaRt* package. The users also have the flexibility to pass their own annotation data as RangedData or pass in annotation data from GenomicFeatures. We have also leveraged *BSgenome* and *biomaRt* package on implementing functions to retrieve the sequences around the peak identified for peak validation. To understand whether the identified peaks are enriched around genes with certain GO terms, we have implemented GO enrichment test in ChIPpeakAnno package leveraging the hypergeometric test phyper in stats package and integrated with Gene Ontology (GO) annotation from GO.db package and multiplicity adjustment functions from *multtest* package.

## <span id="page-1-0"></span>2 Examples of using ChIPpeakAnno

## <span id="page-1-1"></span>2.1 Task 1: Find the nearest feature such as gene and the distance to the feature such as the transcription start site (TSS) of the nearest gene

We have a list of peaks identified from ChIP-seq or ChIP-chip experiments and we would like to retrieve the nearest gene and distance to the corresponding gene transcription start site. We have retrieved all the genomic locations of the genes for human genome as TSS.human.NCBI36 data package for repeated use with function getAnnotation, now we just pass the annotation to the annotatePeakInBatch function.

```
> library(ChIPpeakAnno)
> data(myPeakList)
> data(TSS.human.NCBI36)
> annotatedPeak = annotatePeakInBatch(myPeakList[1:6,], AnnotationData=TSS.human.NCBI36)
> as.data.frame(annotatedPeak)
  space start end_width names peak strand
1 1 703885 703985 101 1_12_703729 ENSG00000197049 1_12_703729 +
2 1 559774 559874 101 1_41_559455 ENSG00000212678 1_41_559455 +
3 1 556660 556760 101 1_93_556427 ENSG00000212875 1_93_556427 +
4 1 1041646 1041746 101 1_11_1041174 ENSG00000131591 1_11_1041174 -
5 1 1270239 1270339 101 1_14_1269014 ENSG00000107404 1_14_1269014 -
6 1 926058 926158 101 1_20_925025 ENSG00000188290 1_20_925025 -
        feature start_position end_position insideFeature distancetoFeature
1 ENSG00000197049 711183 712376 upstream -7298
2 ENSG00000212678 559619 560165 inside 155
3 ENSG00000212875
4 ENSG00000131591 1007061 1041341 upstream -305
```
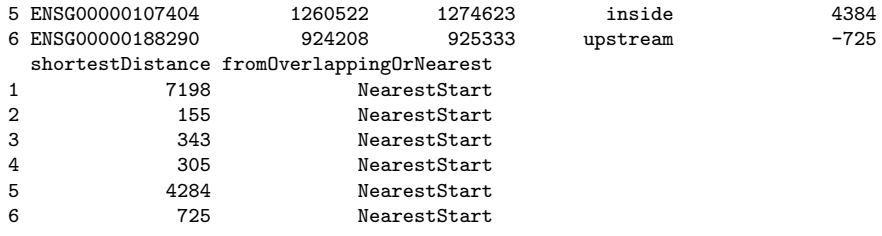

To annotate the peaks with other genomic feature, you will need to call function getAnnotation with featureType, e.g., "Exon" for finding the nearest exon, and "miRNA" for finding the nearest miRNA, "5utr" or '3utr"for finding the overlapping 5 prime UTR or 3 prime UTR. Please refer to getAnnotation function for more details.

We have presented the examples using human genome as annotation source. To annotate your data with other species, you will need to pass to the function getAnnotation the appropriate dataset for example, drerio gene ensembl for zebrafish genome, mmusculus gene ensembl for mouse genome and rnorvegicus gene ensembl for rat genome. For a list of available biomart and dataset, please refer to the *biomaRt* package documentation (Durinck S. et al., 2005). For fast access, in addition to TSS.human.NCBI36, TSS.mouse.NCBIM37, TSS.rat.RGSC3.4 and TSS.zebrafish.Zv8 are included as annotation data packages.

You could also pass your own annotation data into the function annotatePeakInBatch. For example, if you have a list of transcription factor biding sites from literature and are interested in obtaining the nearest binding site of the transcription factor and distance to it for the list of peaks.

```
> myPeak1 = RangedData(IRanges(start=c(967654, 2010897, 2496704, 3075869,
```

```
+ 3123260 ,3857501,201089,1543200,1557200,1563000,1569800,167889600),
```

```
+ end= c(967754, 2010997, 2496804, 3075969, 3123360 ,3857601,201089,1555199,
```

```
+ 1560599,1565199,1573799,167893599),names=c("Site1", "Site2", "Site3", "Site4",
```

```
+ "Site5", "Site6", "Site7","Site8","Site9","Site10","Site11","Site12")),
```

```
+ space=c("1", "2", "3", "4", "5", "6","2","6","6","6","6","5"))
```

```
> TFbindingSites = RangedData(IRanges(start=c(967659, 2010898, 2496700, 3075866,
```

```
+ 3123260 ,3857500, 96765, 201089, 249670, 307586, 312326 ,385750,1549800,1554400,
```

```
+ 1565000,1569400,167888600), end=c(967869, 2011108, 2496920,3076166,3123470,
```

```
+ 3857780, 96985, 201299, 249890, 307796,312586,385960,1550599,1560799,1565399,
```

```
+ 1571199,167888999), names=c("t1", "t2", "t3", "t4", "t5", "t6","t7", "t8", "t9", "t10", "t11",
```

```
+ "t12","t13","t14","t15","t16","t17")), space=c("1", "2", "3", "4", "5", "6","1", "2", "3", "4",
```

```
+ "5", "6","6","6","6","6","5"), strand=c(1,1,1,1,1,1,-1,-1,-1,-1,-1,-1,1,1,1,1,1))
```

```
> annotatedPeak2 = annotatePeakInBatch(myPeak1, AnnotationData=TFbindingSites)
```

```
> pie(table(as.data.frame(annotatedPeak2)$insideFeature))
```

```
> as.data.frame(annotatedPeak2)
```
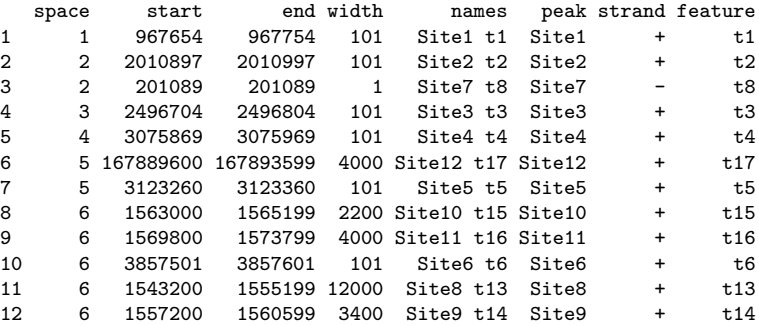

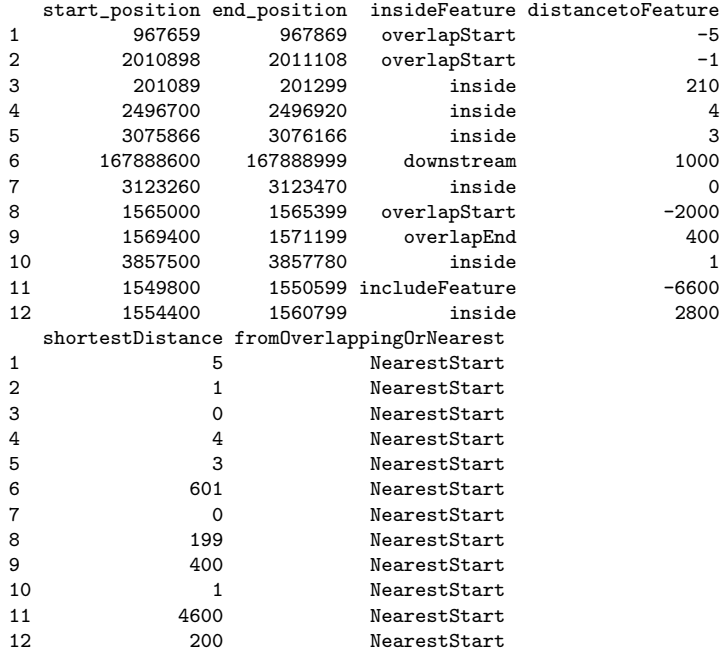

Both BED format and GFF format are common file format that provides a flexible way to define the peaks and annotations as the data lines. Therefore, conversion functions BED2RangedData and GFF2RangedData were implemented for converting these data format to RangedData before calling annotatePeakInBatch

Once you annotated the peak list, you can plot the distance to nearest feature such as TSS.

## <span id="page-3-0"></span>2.2 Task 2: Obtain overlapping peaks for potential transcription factor complex and determine the significance of the overlapping and generate Venn Diagram

Here is an example of obtaining overlapping peaks with maximum gap 1kb for two peak ranges.

<sup>&</sup>gt; peaks1 = RangedData(IRanges(start=c(967654, 2010897, 2496704,

<sup>+ 3075869, 3123260 ,3857501,201089,1543200,1557200,1563000,</sup>

<sup>+ 1569800,167889600),</sup> end= c(967754, 2010997, 2496804, 3075969,

<sup>+ 3123360 ,3857601,201089,1555199,1560599,1565199,1573799,</sup>

<sup>+ 167893599),</sup>names=c("Site1", "Site2", "Site3", "Site4",

<sup>+ &</sup>quot;Site5", "Site6", "Site7","Site8","Site9","Site10","Site11","Site12")),

<sup>+</sup> space=c("1", "2", "3", "4", "5", "6","2","6","6","6","6","5"),strand=as.integer(1))

<sup>&</sup>gt; peaks2 = RangedData(IRanges(start=c(967659, 2010898, 2496700, 3075866, 3123260 ,

<sup>+ 3857500, 96765, 201089, 249670, 307586, 312326 ,385750,1549800,1554400,1565000,</sup>

<sup>+ 1569400,167888600),</sup> end=c(967869, 2011108, 2496920,3076166,3123470,3857780,

<sup>+ 96985, 201299, 249890, 307796,312586,385960,1550599,1560799,1565399,</sup>

<sup>+ 1571199,167888999),</sup> names=c("t1", "t2", "t3", "t4", "t5", "t6","t7", "t8", "t9", "t10", "t11",

<sup>+ &</sup>quot;t12","t13","t14","t15","t16","t17")), space=c("1", "2", "3", "4", "5", "6","1", "2", "3", "4", "5",

<sup>+</sup>  $"6", "6", "6", "6", "6", "5"), strand=c(1,1,1,1,1,-1,-1,-1,-1,-1,1,1,1,1,1,1))$ 

<sup>&</sup>gt; t1 =findOverlappingPeaks(peaks1, peaks2, maxgap=1000, minoverlap =20,select="first", NameOfPeaks1="TF1", NameOfPeaks2="TF2", an >

Here is a list of overlapping peaks with maximum gap 1kb and a pie graph describing the distribution of relative position of peaks1 to peaks2 for overlapping peaks.

> overlappingPeaks = t1\$OverlappingPeaks > overlappingPeaks

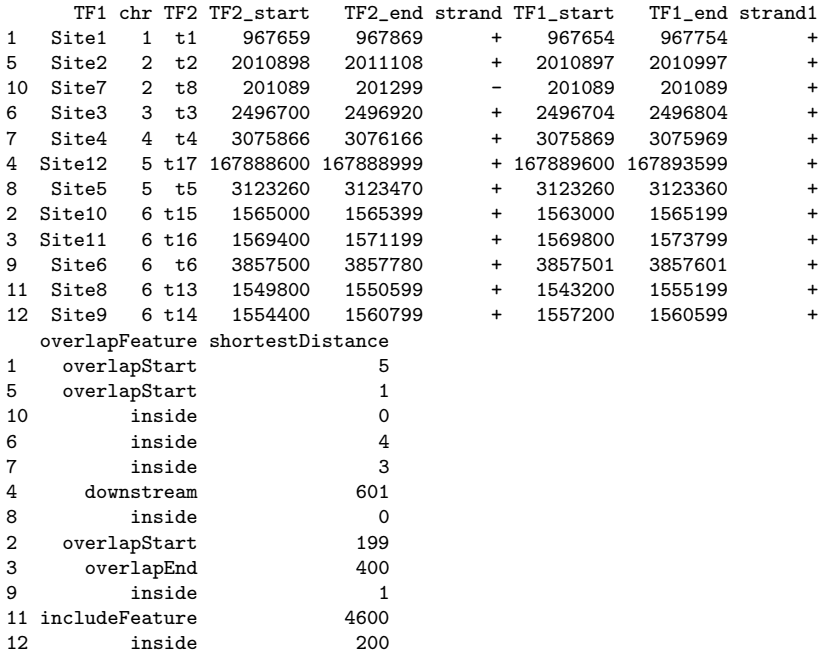

> pie(table(overlappingPeaks\$overlapFeature))

Here is the merged overlapping peaks, which can be used to obtain overlapping peaks with another TF binding sites from a protein complex.

> as.data.frame(t1\$MergedPeaks)

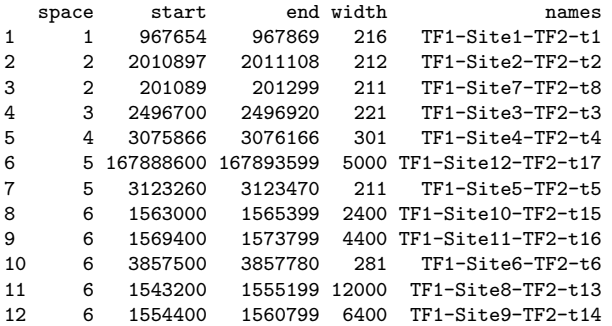

Here is the peaks in peaks1 that overlaps with peaks in peaks2

> as.data.frame(t1\$Peaks1withOverlaps)

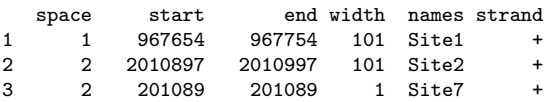

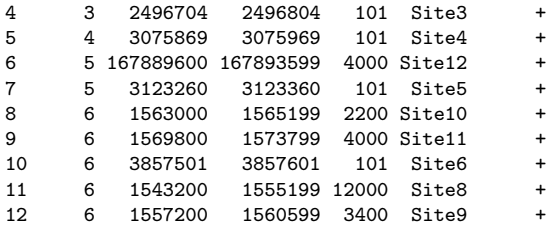

Here is the peaks in peaks2 that overlap with peaks in peaks1

> as.data.frame(t1\$Peaks2withOverlaps)

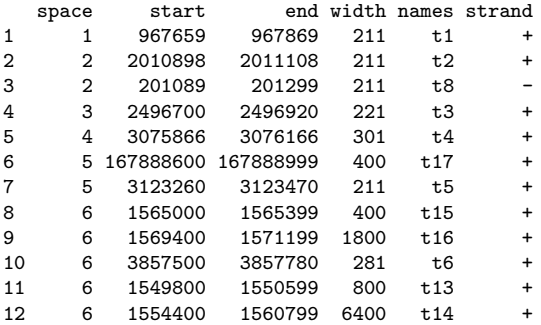

Site5 5 [3123260, 3123360] | +<br>Site6 6 [3857501, 3857601] | + Site6 6 [3857501, 3857601] | +

The findOVerlappingPeaks function can be repeatedly called to obtain for example, the peaks in peaks1 that overlap with peaks in both peaks2 and peaks3.

> peaks3 = RangedData(IRanges(start=c(967859, 2010868, 2496500, 3075966, + 3123460 ,3851500, 96865, 201189, 249600, 307386), + end=c(967969, 2011908, 2496720,3076166,3123470,3857680, 96985, + 201299, 249890, 307796), names=c("p1", "p2", "p3", "p4", "p5", "p6","p7", "p8", "p9", "p10")), + space=c("1", "2", "3", "4", "5", "6","1", "2", "3", "4"), strand=  $+ c(1,1,1,1,1,1,-1,-1,-1,-1))$ > findOverlappingPeaks(findOverlappingPeaks(peaks1, peaks2, maxgap=1000, minoverlap = 1, + select= "first",NameOfPeaks1="TF1", NameOfPeaks2="TF2")\$Peaks1withOverlap, + peaks3, maxgap=1000, minoverlap = 1, select="first", NameOfPeaks1="TF1TF2", NameOfPeaks2="TF3")\$Peaks1withOverlap RangedData with 7 rows and 1 value column across 6 spaces space ranges | strand<br>
<factor> <flanges> | <character> <IRanges> | <character> Site1 1 [ 967654, 967754] | +<br>Site2 2 [2010897, 2010997] | + Site2 2 [2010897, 2010997] | + Site7 2 [ 201089, 201089] | + Site3 3 [2496704, 2496804] | + Site4 4 [3075869, 3075969] |

Venn Diagram can be generated by the following function call with p-value that indicates whether the extent of overlapping is significant.

> makeVennDiagram(RangedDataList(peaks1, peaks2), NameOfPeaks=c("TF1", "TF2"), + maxgap=0, minoverlap =1, totalTest=100, cex = 1, counts.col = "red",useFeature=FALSE)

\$OverlappingPeaks

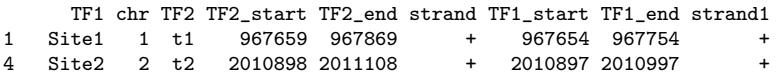

9 Site7 2 t8 201089 201299 - 201089 201089 + 5 Site3 3 t3 2496700 2496920 + 2496704 2496804 + 6 Site4 4 t4 3075866 3076166 + 3075869 3075969 + 7 Site5 5 t5 3123260 3123470 + 3123260 3123360 + 2 Site10 6 t15 1565000 1565399 + 1563000 1565199 + 3 Site11 6 t16 1569400 1571199 + 1569800 1573799 + 8 Site6 6 t6 3857500 3857780 + 3857501 3857601 + 10 Site8 6 t13 1549800 1550599 + 1543200 1555199 + 11 Site9 6 t14 1554400 1560799 + 1557200 1560599 + \$MergedPeaks RangedData with 11 rows and 0 value columns across 6 spaces space ranges |<br>| <factor> <factor> <factor> <factor> <factor> <factor> <factor> <factor> <factor <factor> <factor <factor <factor <factor <factor <factor <factor <factor <factor <factor <factor <factor <factor <factor <fac <IRanges> | TF1-Site1-TF2-t1 1 [ 967654, 967869] | TF1-Site2-TF2-t2 2 [2010897, 2011108] | TF1-Site7-TF2-t8 2 [ 201089, 201299] | TF1-Site3-TF2-t3 3 [2496700, 2496920] | TF1-Site4-TF2-t4 4 [3075866, 3076166] | TF1-Site5-TF2-t5 5 [3123260, 3123470] | TF1-Site10-TF2-t15 6 [1563000, 1565399] | TF1-Site11-TF2-t16 6 [1569400, 1573799] | TF1-Site6-TF2-t6 6 [3857500, 3857780] | TF1-Site8-TF2-t13 6 [1543200, 1555199] | TF1-Site9-TF2-t14 6 [1554400, 1560799] | \$Peaks1withOverlaps RangedData with 11 rows and 1 value column across 6 spaces<br>space ranges | strand ranges | strand <factor> <IRanges> | <character>

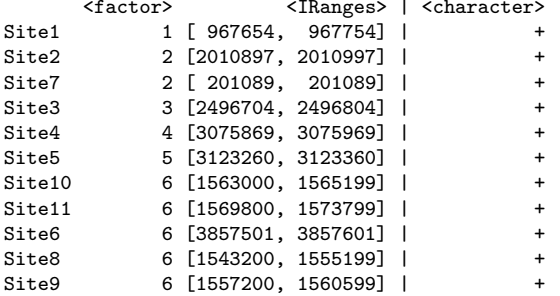

#### \$Peaks2withOverlaps

RangedData with 11 rows and 1 value column across 6 spaces space **ranges** ranges ranges strand

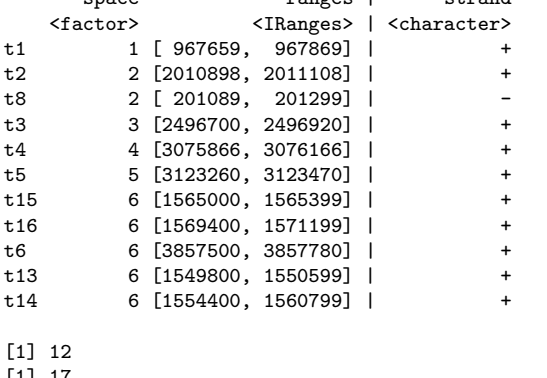

[1] 17 \$p.value

[1] 9.837922e-10

\$vennCounts

TF1 TF2 Counts

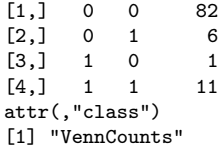

### <span id="page-7-0"></span>2.3 Task 3: Obtain sequences surrounding the peaks for PCR validation or motif discovery

Here is an example of obtaining sequences surrounding the peak intervals including 20 bp upstream and downstream sequence.

```
> peaks = RangedData(IRanges(start=c(100, 500), end=c(300, 600), names=c("peak1", "peak2")), space=c("NC_008253", "NC_010468"))
> library(BSgenome.Ecoli.NCBI.20080805)
> peaksWithSequences = getAllPeakSequence(peaks, upstream = 20,
         downstream = 20, genome = Ecoil)
```
You can easily convert the obtained sequences into fasta format for motif discovery by calling the function write2FASTA.

> write2FASTA(peaksWithSequences,"test.fa")

## <span id="page-7-1"></span>2.4 Task 4: Obtain enriched gene ontology (GO) terms near the peaks

Once you have obtained the annotated peak data from the example above, you can also use the function getEnrichedGO to obtain a list of enriched gene ontology (GO) terms using hypergeometric test.

library(org.Hs.eg.db)

enriched $GO = getEnrichedGO$  (annotated Peak,  $orgAnn = "org.Hs.eq.db", maxP =$ 0.01, multiAdj = TRUE, minGOterm = 10, multiAdjMethod = "BH")

Please note that org.Hs.eg.db is the GO gene mapping for Human, for other organisms, please refer to http://www.bioconductor.org/packages/release/data/annotation/ for additional org.xx.eg.db packages.

> data(enrichedGO)

> enrichedGO\$bp[1:6,]

Here is a list of enriched GO biological process for myPeakList dataset.

```
go.id
1 GO:0000187
2 GO:0002573
3 GO:0002702
4 GO:0002761
5 GO:0002763
6 GO:0006213
1 activation of MAPK activity<br>
2 myeloid leukocyte differentiation
                                          myeloid leukocyte differentiation
```
go.term

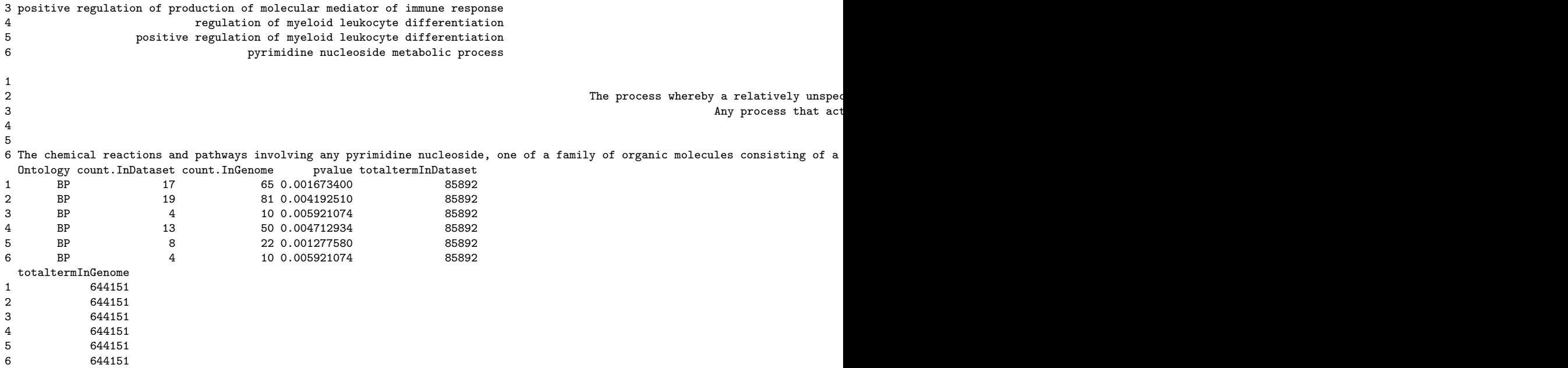

Here is a list of enriched GO molecular functions for myPeakList dataset.

```
> enrichedGO$mf[1:6,]
```
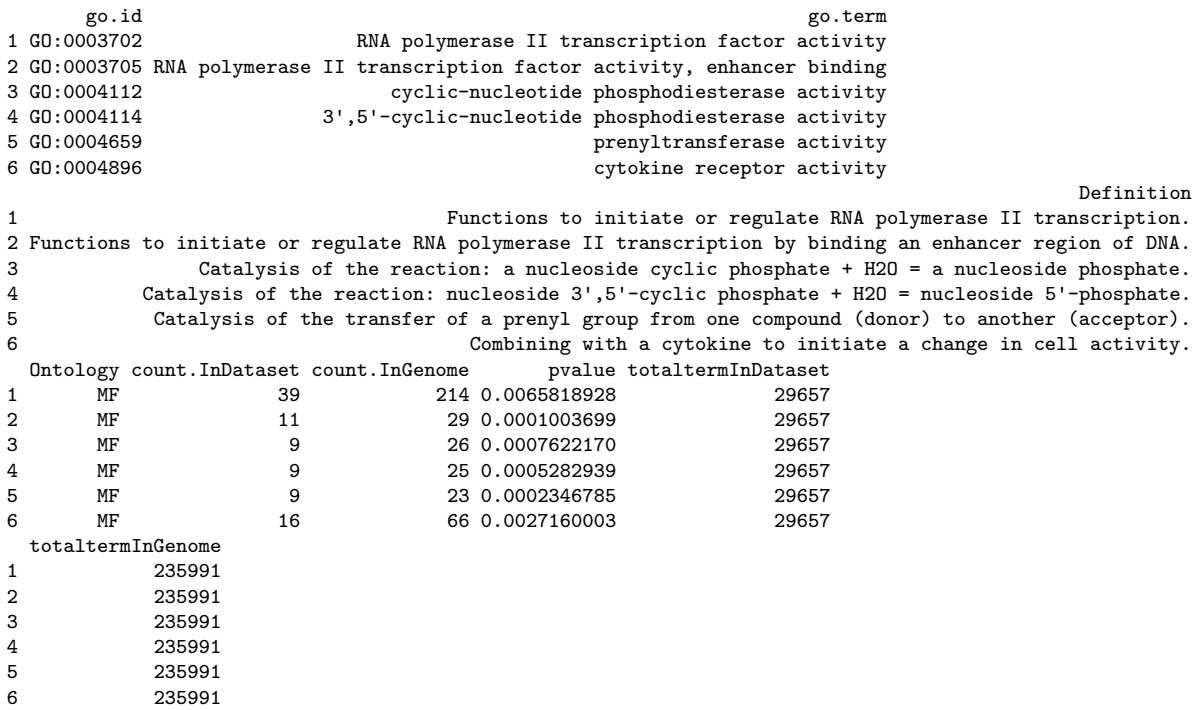

Heres is a list of enriched GO cellular components for myPeakList dataset.

> enrichedGO\$cc

```
go.id <br>follows the gold gotterm diplomatricle in the control of the control of the control of the control of the control of the control of the control of the control of the control of the control of the control of the cont
                           lipid particle
2 GO:0005942 phosphoinositide 3-kinase complex
3 GO:0016363 nuclear matrix
4 GO:0034399 nuclear periphery
                                                                                                            De<sub>1</sub>
1 Any particle of coalesced lipids in the cytoplasm of a cell. May include associated proteins.
2 A complex containing a heterodimer of a catalytic subunit and a regulatory (adaptor) subunit of any phosphoinositide 3-kinase
3 3 The dense fibrillar network lying on the inner side of the nuclear me
4 The portion of the nuclear lumen proximal to the inner nuclear me
 Ontology count.InDataset count.InGenome pvalue totaltermInDataset
1 CC 5 15 0.006685158 45317
2 CC 4 11 0.007074546 45317<br>3 CC 12 49 0.005607016 45317
3 CC 12 49 0.005607016 45317
4 CC 12 52 0.009516449 45317
 totaltermInGenome
1 365523
2 365523<br>3 365523
           3 365523
4 365523
```
#### <span id="page-9-0"></span>2.5 Task 5: Find peaks with bi-directional promoters

Here is an example to find peaks with bi-directional promoters and output percent of peaks near bi-directional promoters.

```
> data(myPeakList)
> data(TSS.human.NCBI36)
> annotatedBDP = peaksNearBDP(myPeakList[1:10,], AnnotationData=TSS.human.NCBI36,
+ MaxDistance=5000,PeakLocForDistance = "middle",
        \textit{FeatureLocForDistance = "TSS")}> annotatedBDP$peaksWithBDP
RangedData with 6 rows and 9 value columns across 1 space
                             space ranges | peak
                          <factor>
<IRanges>
| <character>
1_14_1300250 ENSG00000218550 1 [1300503, 1300603] | 1_14_1300250
                                1 [ 559774, 559874] | 1_41_559455
1_93_556427 ENSG00000212875 1 [ 556660, 556760] | 1_93_556427
1\_14\_1300250 ENSG00000175756 <br>1 [1300503, 1300603] | 1\_14\_1300250<br>1 [559774, 559874] | 1\_41\_5594551 [ 559774, 559874] | 1_41_559455
1_93_556427 ENSG00000209349 1 [ 556660, 556760] | 1_93_556427
                              strand feature start_position
                          <character> <character> <numeric>
1_14_1300250 ENSG00000218550 + ENSG00000218550 1303907
1_41_559455 ENSG00000212678 + ENSG00000212678 559619
1\_93\_556427 ENSG00000212875 + ENSG00000212875 556317<br>1_14_1300250 ENSG00000175756 - ENSG00000175756 1298973
1_14_1300250 ENSG00000175756
1\_41\_559455 ENSG00000209350 - ENSG00000209350 557859<br>1_93_556427 ENSG00000209349 - ENSG00000209349 556239
1_93_556427 ENSG00000209349 - ENSG00000209349 556239
                          end_position insideFeature distancetoFeature
                             %<numeric> <character> <numeric> <numeric> 1304275 upstream -3354
1_14_1300250 ENSG00000218550 1304275 upstream -3354
1_41_559455 ENSG00000212678 560165 inside 205
1_93_556427 ENSG00000212875 557859 inside 393
1_14_1300250 ENSG00000175756 1300443 upstream -110
1_41_559455 ENSG00000209350 557930 upstream
1_93_556427 ENSG00000209349 556304 upstream -406
                          shortestDistance fromOverlappingOrNearest
                               <numeric> <character>
1_14_1300250 ENSG00000218550 3304 NearestStart
1_41_559455 ENSG00000212678
```
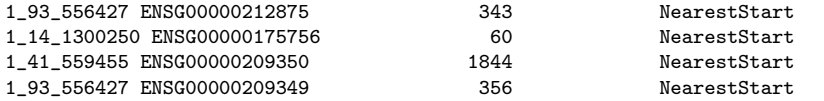

> c(annotatedBDP\$percentPeaksWithBDP, annotatedBDP\$n.peaks, annotatedBDP\$n.peaksWithBDP)

[1] 0.3 10.0 3.0

#### <span id="page-10-0"></span>2.6 Task 6: Output a summary of motif occurrence in the peaks.

Here is an example to search the peaks for the motifs in examplepattern.fa file.

 $>$  peaks = RangedData(IRanges(start=c(100, 500), end=c(300, 600), names=c("peak1", "peak2")),

+ space=c("NC\_008253", "NC\_010468"))

> filepath =system.file("extdata", "examplePattern.fa", package="ChIPpeakAnno")

```
> library(BSgenome.Ecoli.NCBI.20080805)
```
> summarizePatternInPeaks(patternFilePath=filepath, format="fasta", skip=0L, BSgenomeName=Ecoli, peaks=peaks)

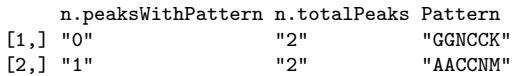

#### <span id="page-10-1"></span>2.7 Task 7: Add other IDs to annotated peaks or enrichedGO

Here is an example to add gene symbol to annotated peaks .

```
> data(annotatedPeak)
> library(org.Hs.eg.db)
> addGeneIDs(annotatedPeak[1:6,],"org.Hs.eg.db",c("symbol"))
Adding symbol ... done
prepare output ... done
RangedData with 6 rows and 10 value columns across 24 spaces
                               space ranges and ranges and \mathbf{p} and \mathbf{p}<factor> <IRanges> | <character>
1_11_100272487 ENSG00000202254 1 [100272800, 100272900] | 1_11_100272487
                                  1 [108906025, 108906125] | 1_11_108905539
1_11_110106925 ENSG00000065135 1 [110107266, 110107366] | 1_11_110106925
1\_11\_110679983 ENSG00000197106 1 [110680468, 110680568] | 1\_11\_110679983<br>1 1110681677 ENSG00000197106 1 [110682124, 110682224] | 1\_11\_1106816771 [110682124, 110682224] | 1_11_110681677
1_11_110756560 ENSG00000116396 1 [110756822, 110756922] | 1_11_110756560
                                 strand feature start_position
                            <character>
character>
1 ENSG00000202254
100257218
1_11_100272487 ENSG00000202254 1 ENSG00000202254 100257218
1_11_108905539 ENSG00000186086 1 ENSG00000186086 108918435
1_11_110106925 ENSG00000065135 1 ENSG00000065135 110091233
1_11_110679983 ENSG00000197106 1 ENSG00000197106 110693108
1_11_110681677 ENSG00000197106 1 ENSG00000197106 110693108
1_11_110756560 ENSG00000116396 1 ENSG00000116396 110753965
                            end_position insideFeature distancetoFeature
                               <numeric> <character> <numeric>
1_11_100272487 ENSG00000202254 100257309 downstream 15582
1_11_108905539 ENSG00000186086 109013624 upstream -12410
1_11_110106925 ENSG00000065135 110136975 inside 16033
1_11_110679983 ENSG00000197106 110744824 upstream -12640
1_11_110681677 ENSG00000197106
1_11_110756560 ENSG00000116396 110776666 inside 2857
```

```
<numeric>
<character>
<character>
</br>
1_11_100272487 ENSG00000202254 15491 NearestStart
1_11_108905539 ENSG00000186086 12310 NearestStart
1_11_110106925 ENSG00000065135 16033 NearestStart
1_11_110679983 ENSG00000197106 12540 NearestStart
1_11_110681677 ENSG00000197106 10884 NearestStart
1_11_110756560 ENSG00000116396 2857 NearestStart
                            symbol
                          <factor>
1_11_100272487 ENSG00000202254 NA
1_11_108905539 ENSG00000186086 NBPF6
1_11_110106925 ENSG00000065135 GNAI3
1_11_110679983 ENSG00000197106 SLC6A17
1_11_110681677 ENSG00000197106 SLC6A17
1_11_110756560 ENSG00000116396 KCNC4
> addGeneIDs(annotatedPeak$feature[1:6],"org.Hs.eg.db",c("symbol"))
Adding symbol ... done
prepare output ... done
 ensembl_gene_id symbol
1 ENSG00000065135 GNAI3
2 ENSG00000116396 KCNC4
3 ENSG00000197106 SLC6A17
4 ENSG00000186086 NBPF6
5 ENSG00000202254 <NA>
```
## <span id="page-11-0"></span>3 References

1. Y. Benjamini and Y. Hochberg (1995). Controlling the false discovery rate: a practical and powerful approach to multiple testing. J. R. Statist. Soc. B. Vol. 57: 289-300.

2. Y. Benjamini and D. Yekutieli (2001). The control of the false discovery rate in multiple hypothesis testing under dependency. Annals of Statistics. Accepted.

3. S. Durinck et al. (2005) BioMart and Bioconductor: a powerful link between biological biomarts and microarray data analysis. Bioinformatics, 21, 3439-3440.

4. S. Dudoit, J. P. Shaffer, and J. C. Boldrick (Submitted). Multiple hypothesis testing in microarray experiments.

5. Y. Ge, S. Dudoit, and T. P. Speed. Resampling-based multiple testing for microarray data hypothesis, Technical Report #633 of UCB Stat. http://www.stat.berkeley.edu/ gyc

6. R. Gentleman et al. (2004) Bioconductor: open software development for computational biology and bioinformatics. Genome Biol., 5:R80

7. Y. Hochberg (1988). A sharper Bonferroni procedure for multiple tests of significance, Biometrika. Vol. 75: 800-802.

8. S. Holm (1979). A simple sequentially rejective multiple test procedure. Scand. J. Statist.. Vol. 6: 65-70.

9. N. L. Johnson,S. Kotz and A. W. Kemp (1992) Univariate Discrete Distributions, Second Edition. New York: Wiley

10. G. Robertson et al. (2007) Genome-wide profiles of STAT1 DNA association using chromatin immunoprecipitation and massively parallel sequencing. Nat Methods, 4:651-7. 11. Zhu L.J. et al. (2010) ChIPpeakAnno: a Bioconductor package to annotate ChIP-seq and ChIP-chip data. BMC Bioinformatics 2010, 11:237doi:10.1186/1471-2105-11-237.

## <span id="page-12-0"></span>4 Session Info

```
> sessionInfo()
R version 2.15.3 (2013-03-01)
Platform: x86_64-unknown-linux-gnu (64-bit)
locale:
[1] LC_CTYPE=en_US.UTF-8 LC_NUMERIC=C
[3] LC_TIME=en_US.UTF-8 LC_COLLATE=C
[5] LC_MONETARY=en_US.UTF-8 LC_MESSAGES=en_US.UTF-8
[7] LC_PAPER=C LC_NAME=C
[9] LC_ADDRESS=C LC_TELEPHONE=C
[11] LC_MEASUREMENT=en_US.UTF-8 LC_IDENTIFICATION=C
attached base packages:
[1] grid stats graphics grDevices utils datasets methods
[8] base
other attached packages:
[1] ChIPpeakAnno_2.6.1 limma_3.14.4
[3] org.Hs.eg.db_2.8.0 GO.db_2.8.0
[5] RSQLite_0.11.2 DBI_0.2-5
[7] AnnotationDbi_1.20.7 BSgenome.Ecoli.NCBI.20080805_1.3.17
[9] BSgenome_1.26.1 GenomicRanges_1.10.7
[11] Biostrings_2.26.3 IRanges_1.16.6
[13] multtest_2.14.0 Biobase_2.18.0
[15] biomaRt_2.14.0 BiocGenerics_0.4.0
[17] VennDiagram_1.5.1
loaded via a namespace (and not attached):
[1] MASS_7.3-23 RCurl_1.95-4.1 XML_3.95-0.2 parallel_2.15.3
```

```
[5] splines_2.15.3 stats4_2.15.3 survival_2.37-4 tools_2.15.3
```